# **Linux for PHP Documentation**

*Release 8.2.0*

**Foreach Code Factory**

**Jun 16, 2021**

## **Contents**

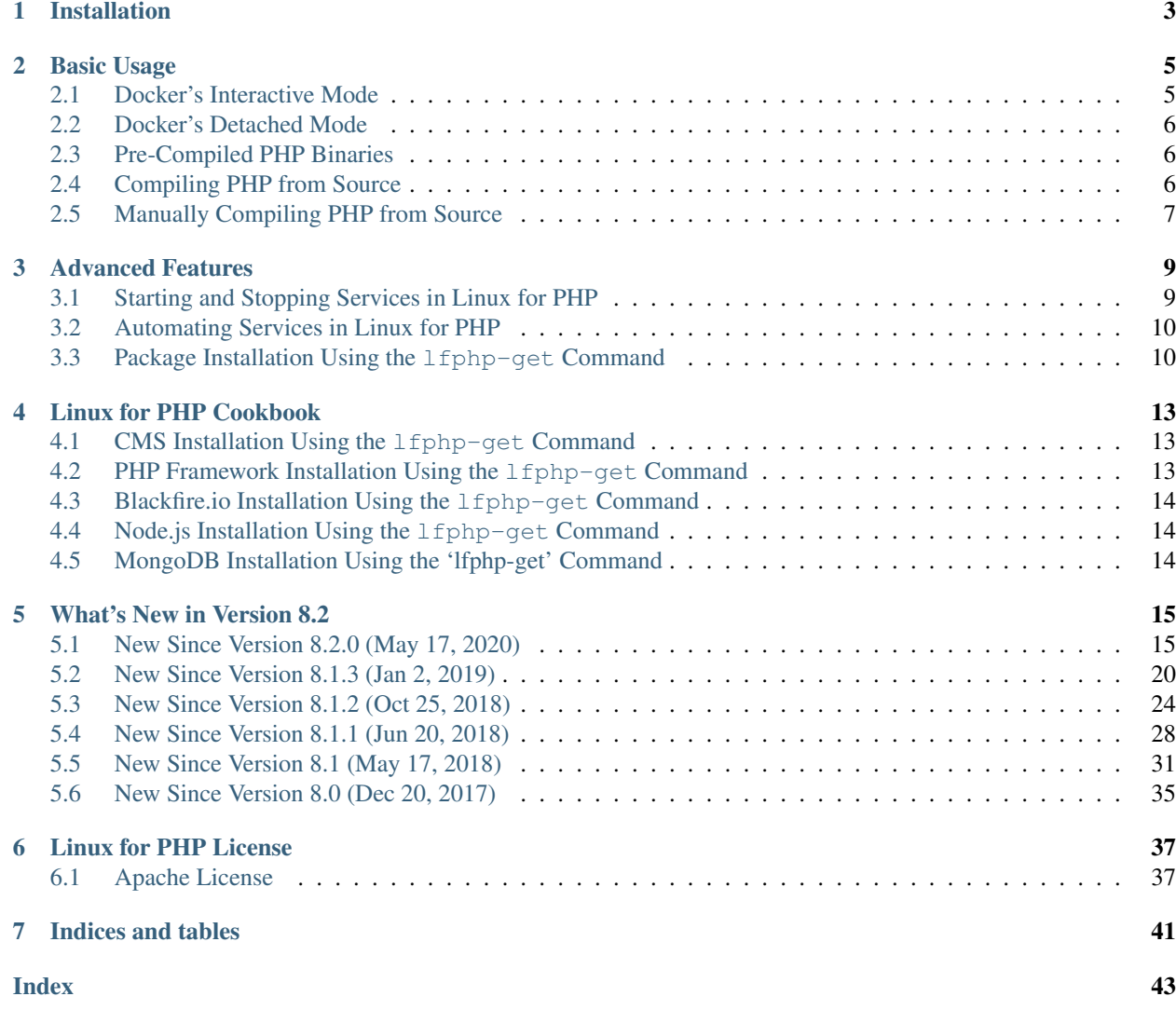

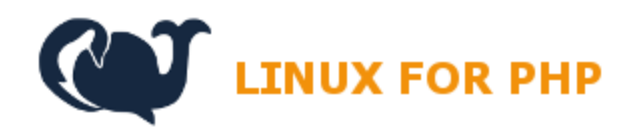

[Linux for PHP Home Page](https://linuxforphp.net/)

# CHAPTER<sup>1</sup>

### Installation

<span id="page-6-1"></span><span id="page-6-0"></span>In order to start using *Linux for PHP*, you must install *Docker* on your computer first.

General information on the *Docker CE* engine is available at the following address: <https://docs.docker.com/install/> For more specific information on how to install *Docker CE* on your operating system of choice, please see the following pages:

- Windows 10 : <https://docs.docker.com/docker-for-windows/install/>
- Windows 7/8 : <https://docs.docker.com/toolbox/overview/>
- MacOS : <https://docs.docker.com/docker-for-mac/install/>
- CentOS : <https://docs.docker.com/install/linux/docker-ce/centos/>
- Debian : <https://docs.docker.com/install/linux/docker-ce/debian/>
- Fedora : <https://docs.docker.com/install/linux/docker-ce/fedora/>
- Ubuntu : <https://docs.docker.com/install/linux/docker-ce/ubuntu/>
- Linux Binaries : <https://docs.docker.com/install/linux/docker-ce/binaries/>

#### Basic Usage

<span id="page-8-2"></span><span id="page-8-0"></span>Once Docker is installed, you can now run a *Linux for PHP* container. It is possible to run the container in Docker's interactive or detached modes.

#### <span id="page-8-1"></span>**2.1 Docker's Interactive Mode**

To run a *Linux for PHP* container in interactive mode, with the non thread-safe version of PHP 7.4, please enter the following command using your system's shell (*Bash*/*PowerShell*):

\$ docker run --rm -it asclinux/linuxforphp-8.2-ultimate:7.4-nts /bin/bash

You will then get a command-line interface similar to this one :

File Edit View Search Terminal Help

```
jed@jed:~$ docker run -it asclinux/linuxforphp-8.2-ultimate:7.4-nts /bin/bash
root@132757aafe28 [ / ]# php --version
PHP 7.4.6 (cli) (built: May 16 2020 13:44:57) ( NTS )
Copyright (c) The PHP Group
Zend Engine v3.4.0, Copyright (c) Zend Technologies
   with Xdebug v2.9.1, Copyright (c) 2002-2020, by Derick Rethans
root@132757aafe28 [ / ]#
```
To find out the IP address assigned (assuming you did not set one manually):

```
$ ifconfig
```
Once you are done with the container, please quit the container by typing:

\$ exit

ı

#### <span id="page-9-3"></span><span id="page-9-0"></span>**2.2 Docker's Detached Mode**

And, what if you wish to run a PHP application from a Web browser and start the *Linux for PHP* container in Docker's detached mode? To do so, enter the following command:

```
# Change to your project's working directory
$ cd /my/project/folder
$ docker run -dit --restart=always \
-v ${PWD}/:/srv/www \``
-p 8181:80 \
-p 10443:443asclinux/linuxforphp-8.2-ultimate:7.4-nts \
lfphp
```
Note: This last command uses the lfphp script to start all available services inside the container. For more details, please see *[Automating Services in Linux for PHP](#page-13-0)*.

You should now be able to access any of the PHP scripts contained in your project folder by pointing your browser to [http://localhost:8181/.](http://localhost:8181/)

Once you are done with the container, you can stop and remove it as you would any other Docker container running in detached mode:

```
$ docker stop [container id here]
$ docker rm [container_id_here]
```
#### <span id="page-9-1"></span>**2.3 Pre-Compiled PHP Binaries**

As mentioned previously, it is possible to run *Linux for PHP* containers that come with pre-compiled binary versions of any of the major versions of PHP. To obtain a list of the available binaries, please visit the project's download page:

<https://linuxforphp.net/download>

#### <span id="page-9-2"></span>**2.4 Compiling PHP from Source**

Of course, *Linux for PHP* is a lightweight version of Linux with all the software needed to easily compile any recent version of PHP. Thus, if you prefer to compile and use a different version of PHP, you can do so by entering the following command in a new terminal window. Please make sure to enter the version that you wish to compile, as per the following example (8.1.0dev in this case):

```
$ docker run -dit -p 8181:80 asclinux/linuxforphp-8.2:src /bin/bash -c "lfphp-compile
˓→8.1.0 nts"
```
After a few minutes, the new PHP binaries will be compiled and ready to be used! You can always check on the compilation's progress by connecting to the container using the docker exec command:

\$ docker exec -it [id\_of\_the\_container] /bin/bash

On the container's CLI, enter the top command:

<span id="page-10-1"></span>\$ top

To return to the command line, press Q.

#### <span id="page-10-0"></span>**2.5 Manually Compiling PHP from Source**

Alternatively, you could also decide to do it manually. If so, start by running a *Linux for PHP* base image containing the PHP source files with the following command:

\$ docker run -it asclinux/linuxforphp-8.2-ultimate:src /bin/bash

And, on the container's command line interface (CLI), checkout the version of PHP you wish to compile and begin compilation by entering the following commands (in our example, we will compile PHP 7.4.6):

```
$ cd /root
$ wget https://github.com/php/php-src/archive/PHP-7.4.6.zip
$ unzip PHP-7.4.6.zip
$ cd php-src-PHP-7.4.6
$ ./buildconf --force
$ ./configure \
   --prefix=/usr \
   --sysconfdir=/etc \
   --localstatedir=/var \
    --datadir=/usr/share/php \
    --mandir=/usr/share/man \
   --enable-fpm \
   --with-fpm-user=apache \
   --with-fpm-group=apache \
   --with-config-file-path=/etc \
   --with-zlib \
   --enable-bcmath \
   --with-bz2--enable-calendar \
   --enable-dba=shared \
    --with-qdbm \qquad \backslash--with-gmp \
    --enable-ftp \
    --with-gettext=/usr \
    --enable-mbstring \
    --enable-pcntl \
   --with-pspell \
   --with-readline \
   --with-snmp \
   --with-mysql-sock=/run/mysqld/mysqld.sock \
   --with-curl \
   --with-openssl \
   --with-openssl-dir=/usr \
   --with-mhash \
   --enable-intl \
    --with-libdir=/lib64 \
    --enable-sockets \
    --with-libxml \
    --enable-soap \
    --enable-gd \
    --with-jpeg \qquad \backslash
```
(continues on next page)

(continued from previous page)

```
--with-freetype \
   --enable-exif \
   --with-xs1 \
    --with-xmlrpc \
    --with-pgsql \
    --with-pdo-mysql=/usr \
    --with-pdo-pgsql \
    --with-mysqli \
    --with-pdo-dblib \
    --with-ldap \
   --with-ldap-sasl \
    --enable-shmop \
   --enable-sysvsem \
   --enable-sysvshm \
   --enable-sysvmsq \
   --with-tidy \
   --with-expat \
   --with-enchant \ \ \ \ \ \--with-imap=/usr/local/imap-2007f \
    --with-imap-ssl=/usr/include/openssl \
    --with-kerberos=/usr/include/krb5 \
    --with-sodium=/usr \
    --with-zip \qquad \backslash--enable-opcache \
   --with-pear \
    --with-ffi \qquad \backslash--enable-opcache
$ make
$ make test
$ make install
$ install -v -m644 php.ini-production /etc/php.ini
$ mv -v /etc/php-fpm.conf{.default,}
$ cp -v /etc/php-fpm.d/www.conf.default /etc/php-fpm.d/www.conf
$ sed -i 's@php/includes"@&\ninclude_path = ".:/usr/lib/php"@' /etc/php.ini
$ sed -i -e '/proxy_module/s/^#//' -e '/proxy_fcgi_module/s/^#//' /etc/httpd/httpd.
\rightarrowconf
$ echo 'ProxyPassMatch ^/(.*.php)$ fcgi://127.0.0.1:9000/srv/www/$1' >> /etc/httpd/
˓→httpd.conf
$ sed -i 's/DirectoryIndex index.html/DirectoryIndex index.php index.html/' /etc/
˓→httpd/httpd.conf
$ /etc/init.d/mysql start
$ /usr/sbin/php-fpm &
$ /etc/init.d/httpd start
```
### Advanced Features

#### <span id="page-12-2"></span><span id="page-12-1"></span><span id="page-12-0"></span>**3.1 Starting and Stopping Services in Linux for PHP**

When manually starting and stopping services within a *Linux for PHP* container, one must use the standard *init* system to do so.

To start the PHP-FPM server:

\$ /etc/init.d/php-fpm start

To stop the PHP-FPM server:

\$ /etc/init.d/php-fpm stop

To get the status of the PHP-FPM server:

\$ /etc/init.d/php-fpm status

These commands apply to all the main services that are included within all *Linux for PHP* images :

- Apache : /etc/init.d/httpd [start/stop/status]
- nginx : /etc/init.d/nginx [start/stop/status]
- MariaDB (MySQL) : /etc/init.d/mysql [start/stop/status]
- PostgreSQL : /etc/init.d/postgresql [start/stop/status]
- OpenLDAP : /etc/init.d/slapd [start/stop/status]
- Exim Mail : /etc/init.d/exim [start/stop/status]
- MongoDB : /etc/init.d/mongod [start/stop/status]
- OpenSSH : /etc/init.d/sshd [start/stop/status]

<span id="page-13-2"></span>Note: All configuration files can be found within the  $/etc$  directory.

#### <span id="page-13-0"></span>**3.2 Automating Services in Linux for PHP**

When using a *Linux for PHP* container in detached mode, it is possible to automate services using the 1fphp command. If you wish to start a container with only the *MariaDB (MySQL)* server running, you would enter the following command when invoking the container:

\$ docker run -dit asclinux/linuxforphp-8.2-ultimate:7.4-nts bash -c "lfphp --mysql"

The available services are :

- Apache (--apache)
- Exim Mail (--exim)
- OpenLDAP  $(--\text{ldap})$
- MariaDB/MySQL (--mysql)
- nginx  $(-\text{neginx})$
- PostgreSQL (--pgsql)
- PHP  $FPM$   $(-\text{phpfpm})$

Note: These optional switches can be combined and that the default behavior of the lfphp command is to start all services when no options are given.

**Note:** It is possible to get up to date help in using this command by entering the command  $1$  fphp  $-$ help or lfphp -h.

#### <span id="page-13-1"></span>**3.3 Package Installation Using the lfphp-get Command**

Any *Linux for PHP* container makes it possible to install optional services from within the container by using the lfphp-get command. To install an additional service, simply enter the following command on the container's CLI:

\$ lfphp-get [options] name\_of\_service\_to\_install

Note: The lfphp-get command allows to compile some packages from source, by adding the  $--$ compile option to the command.

To get a complete and up to date list of available services, please use the  $-\text{list option:}$ 

\$ lfphp-get --list

Note: For now, *Linux for PHP* does NOT offer an easy way to automate optional services. These must be configured manually by creating and symlinking the appropriate runit scripts (/services/[name\_of\_service] => /etc/ sv/[name\_of\_service]).

Note: It is possible to get up to date help in using this command by entering the command lfphp-get --help or lfphp-get -h.

#### Linux for PHP Cookbook

<span id="page-16-3"></span><span id="page-16-0"></span>Here are a few examples of ways that you can use *Linux for PHP* containers, in order to use them in production or to debug/profile a slow PHP script you are working on in development.

#### <span id="page-16-1"></span>**4.1 CMS Installation Using the lfphp-get Command**

To install *Concrete5*, *Drupal*, *Joomla*, *WordPress*, *Magento* or *Prestashop* inside a Linux for PHP container, please enter the following command on the container's CLI:

\$ lfphp-get cms

After asking you which CMS you wish to install, and what is your project's name, the  $1$ fphp-qet command will set everything up for you. Once this is done, you will be able to finish installing *Concrete5*, *Drupal*, *Joomla*, *WordPress*, *Magento* or *Prestashop* by using the corresponding CMS' default Web installer. By default, the CMS will be installed in the /srv/tempo folder inside the container. If you share this folder with the host, you will be able to access the source from outside the container after the end of the CMS' installation.

Note: If you are using clean URLs, you might have to create the appropriate .htaccess file according to what is needed to run the CMS that you are installing.

#### <span id="page-16-2"></span>**4.2 PHP Framework Installation Using the lfphp-get Command**

To install *Laminas (Zend Framework)*, *Mezzio (Zend Expressive)*, *Symfony*, *Laravel*, *CakePHP*, *Slim* or *LightMVC* inside a Linux for PHP container, please enter the following command on the container's CLI:

\$ lfphp-get php-frameworks

After asking you which framework you want to install, and what is your project's name, the lfphp-get command will set everything up for you.

<span id="page-17-3"></span>Note: By default, the framework's skeleton application will be installed in the /srv/tempo folder inside the container. If you share this folder with the host, you will be able to access the source code from outside the container after the end of the framework's installation.

#### <span id="page-17-0"></span>**4.3 Blackfire.io Installation Using the lfphp-get Command**

If you wish to install and configure *Blackfire.io* on *Linux for PHP*, please run this command:

\$ lfphp-get blackfire

Once done, you will be able to profile your PHP applications by using the *Blackfire* command line tool directly, or by installing and using the *Blackfire* browser plugin in your favorite browser.

#### <span id="page-17-1"></span>**4.4 Node.js Installation Using the lfphp-get Command**

If you wish to install and configure *Node.js* on *Linux for PHP*, please run this command on the container's CLI:

\$ lfphp-get nodejs

Once done, *Node.js* and the npm tools will be available from within your *Linux for PHP* container.

Note: It is possible to compile *Node.js* from source by adding the  $--$ compile option to the lfphp-get command.

For more information on the lfphp-get command, please see *[Package Installation Using the lfphp-get Command](#page-13-1)*.

#### <span id="page-17-2"></span>**4.5 MongoDB Installation Using the 'lfphp-get' Command**

If you wish to install and configure *MongoDB* on *Linux for PHP*, please run this command on the container's CLI:

\$ lfphp-get mongodb

Once done, *MongoDB* and its import and export tools will be available from within your *Linux for PHP* container.

If you wish to use the *MongoDB* extension for PHP, you can do so by entering the following commands on the container's CLI:

```
$ lfphp-get --force php-ext mongodb
$ echo "extension=mongodb.so" >> /etc/php.ini
```
Note: It is possible to compile *MongoDB* from source by adding the  $--$ compile option to the lfphp-get command.

For more information on the lfphp-get command, please see *[Package Installation Using the lfphp-get Command](#page-13-1)*.

Note: Also, it is possible to use *MongoDB* with all of its SSL options by default.

#### What's New in Version 8.2

#### <span id="page-18-1"></span><span id="page-18-0"></span>**5.1 New Since Version 8.2.0 (May 17, 2020)**

- New features:
	- PHP has been updated to version 7.4.6
	- There's a new and updated PHP GD extension for graphics processing
	- MongoDB 4.0 is installed (version 4.4 soon to come!)
	- \_All\_ underlying ASCLinux libraries have been updated
- LAMMPPP updates:
	- Linux (4.15.0-99-generic) Kernel is NOT installed in this Docker image, only the headers!
	- Apache (2.4.29)
	- MariaDB (10.2.13)
	- MongoDB (4.0.16)
	- PHP (5.6.40, 7.0.33, 7.1.33, 7.2.31, 7.3.18, 7.4.6 or 8.0.0-dev)
	- Perl (5.24.0)
	- Python (2.7.14, 3.7.4)
- Updated OS software/libraries:
	- Bash (4.3.42)
	- CMake (3.10.2)
	- cURL (7.68.0)
	- $-$  Doxygen (1.8.16)
	- FreeType (22.0.16)
	- $-$  GnuTLS (3.6.2)
- icu-io,icu-uc,icu-i18n (60.2)
- libcap (2.25)
- libgd (3.0.5)
- libpipeline (1.4.1)
- libtool (2.4.6)
- $-$  libzip  $(1.6.1)$
- meson (0.54.2)
- Ninja (1.10.0)
- rabbitmq-client (0.10.0)
- Redis (6.0.2)
- re2c (1.3.0)
- $-$  Ruby (2.5.0)

#### • Complete list of installed software/libraries:

- Acl (2.2.52)
- Alsa-lib (1.1.4.1)
- Apache (2.4.27)
- $-$  Apr (1.6.2)
- Apr-Util (1.6.0)
- Aspell (0.60.6.1)
- Attr (2.4.47)
- $-$  Autoconf (2.69)
- Automake (1.15)
- Bash (4.3.30)
- $-$  Bc (1.06.95)
- Berkeley DB (6.2.32)
- Binutils (2.27)
- Bison (3.0.4)
- Bzip2 (1.0.6)
- $-$  c-ares (1.12.0)
- Certificate Authority Certificates
- Check (0.10.0)
- CMake (3.9.1)
- CPIO (2.12)
- Coreutils (8.25)
- Cups (2.2.4)
- cURL (7.55.1)
- Cyrus-SASL (2.1.26)
- DejaGNU (1.6)
- DHCP Client (4.3.6)
- Diffutils (3.5)
- Docbook-xml (4.5)
- Docbook-xsl (1.79.1)
- Doxygen (1.8.15)
- $-$  Eudev (3.2)
- E2fsprogs (1.43.1)
- Enchant (1.6.0)
- Exim (4.89.1)
- Expat (2.2.0)
- Expect (5.45)
- File (5.28)
- Findutils (4.6.0)
- $-$  Flex  $(2.6.1)$
- Fontconfig (2.12.4)
- FreeTDS (1.00.112)
- FreeType (2.8)
- Gawk (4.1.3)
- GCC (6.2.0)
- GDBM (1.12)
- Gettext (0.19.8.1)
- Giflib (5.1.4)
- $-$  Git  $(2.14.1)$
- Glib (2.60.1)
- Glibc (2.24)
- $-$  GMP (6.1.1)
- GnuTLS (3.5.14)
- Gperf (3.0.4)
- Grep (2.25)
- Groff (1.22.3)
- GRUB (2.02~beta3)
- $-$  Gzip (1.8)
- Iana-Etc (2.30)
- icu4c (59.1)
- IMAP-Cclient (2007f)
- Inetutils (1.9.4)
- Intltool (0.51.0)
- IPRoute2 (4.7.0)
- $-$  Kbd  $(2.0.3)$
- $-$  Kerberos5 (1.17)
- Kmod (23)
- Less (481)
- LFS-Bootscripts (20150222)
- libarchive (3.3.2)
- Libcap (2.25)
- $-$  libevent  $(2.1.8)$
- libexif (0.6.21)
- libffi (3.2.1)
- libgd (2.2.4)
- libjpeg-turbo (1.5.2)
- $-$  libmcrypt  $(2.5.8)$
- libnghttp2 (1.32.0)
- Libpipeline (1.4.1)
- libpng (1.6.31)
- $-$  libsodium (1.0.15)
- libtasn (1-4.12)
- Libtool (2.4.6)
- libunistring (0.9.7)
- libxml (2-2.9.4)
- libxslt (1.1.29)
- libzip (1.6.1)
- Linux (4.7.2) Kernel is NOT installed in this Docker image!
- LZO (2.10)
- M4 (1.4.17)
- Make (4.2.1)
- Man-DB (2.7.5)
- Man-pages (4.07)
- MariaDB (10.2.8)
- $-$  mcrypt  $(2.6.8)$
- meson (0.50.1)
- mhash (0.9.9.9)
- MongoDB (3.6.8)
- $-$  MPC (1.0.3)
- MPFR (3.1.4)
- MSMTP (1.8.4)
- Ncurses (6.0)
- Nettle (3.3)
- $-$  Net-SNMP (5.8)
- nginx (1.13.12)
- Ninja (1.9.0)
- Node.js (10.7.0)
- oniguruma (6.9.5)
- OpenJDK (1.8.0.141)
- OpenLDAP (2.4.45)
- OpenSSH (8.0p1)
- OpenSSL (1.0.2l)
- p11-kit (0.23.8)
- Patch (2.7.5)
- PCRE (8.41)
- Perl (5.24.0)
- PHP (5.6.40, 7.0.33, 7.1.33, 7.2.31, 7.3.18, 7.4.6 or 8.0.0-dev)
- $-$  Pkg-config  $(0.29.1)$
- PostgreSQL (9.6.4)
- Procps (3.3.12)
- Psmisc (22.21)
- Python (2.7.13, 3.6.2)
- rabbitmq-client (0.9.0)
- $-$  re2c (1.1.1)
- Readline (6.3)
- Redis (5.0.4)
- Rsync (3.1.3)
- Ruby (2.4.1)
- runit (2.1.2)
- runit-docker (1.1.0)
- Sed (4.2.2)
- SGML-common (0.6.3)
- $-$  Shadow (4.2.1)
- SQLite (3.20.0)
- Sysklogd (1.5.1)
- Sysvinit (2.88dsf)
- $-$  Tar  $(1.29)$
- $-$  Tcl (8.6.7)
- $-$  Texinfo  $(6.1)$
- Tidy-HTML5 (5.4.0)
- Time Zone Data (2016f)
- Udev-lfs Tarball (udev-lfs-20140408)
- $-$  UnZip (6.0)
- Util-linux (2.28.1)
- $-$  Vim  $(7.4)$
- Wget (1.19.1)
- Which (2.21)
- XML::Parser (2.44)
- Xorg Libraries 7
- Xz Utils (5.2.2)
- yasm (1.3.0)
- Zip (3.0)
- $-$  Zlib  $(1.2.8)$

#### <span id="page-23-0"></span>**5.2 New Since Version 8.1.3 (Jan 2, 2019)**

- New features:
	- Adds the re2c library (1.1.1)
	- Adds the libzip library (1.5.1)
- List of installed software/libraries:
	- Acl (2.2.52)
	- Apache (2.4.27)
	- $-$  Apr (1.6.2)
	- Apr-Util (1.6.0)
	- Attr (2.4.47)
	- $-$  Autoconf (2.69)
	- Automake (1.15)
	- Bash (4.3.30)
- $-$  Bc (1.06.95)
- Berkeley DB (6.2.32)
- Binutils (2.27)
- Bison (3.0.4)
- Bzip2 (1.0.6)
- $-$  c-ares (1.12.0)
- Certificate Authority Certificates
- Check (0.10.0)
- CMake (3.9.1)
- Coreutils (8.25)
- cURL (7.55.1)
- Cyrus-SASL (2.1.26)
- DejaGNU (1.6)
- DHCP Client (4.3.6)
- Diffutils (3.5)
- Docbook-xml (4.5)
- Docbook-xsl (1.79.1)
- $-$  Eudev (3.2)
- E2fsprogs (1.43.1)
- Exim (4.89.1)
- Expat (2.2.0)
- Expect (5.45)
- File (5.28)
- Findutils (4.6.0)
- $-$  Flex  $(2.6.1)$
- Fontconfig (2.12.4)
- FreeType (2.8)
- $-$  Gawk (4.1.3)
- $-$  GCC (6.2.0)
- GDBM (1.12)
- Gettext (0.19.8.1)
- Git (2.14.1)
- Glibc (2.24)
- $-$  GMP (6.1.1)
- GnuTLS (3.5.14)
- Gperf (3.0.4)
- $-$  Grep (2.25)
- $-$  Groff (1.22.3)
- GRUB (2.02~beta3)
- $-$  Gzip  $(1.8)$
- Iana-Etc (2.30)
- icu4c (59.1)
- Inetutils (1.9.4)
- Intltool (0.51.0)
- IPRoute2 (4.7.0)
- Kbd (2.0.3)
- Kmod (23)
- Less (481)
- LFS-Bootscripts (20150222)
- libarchive (3.3.2)
- Libcap (2.25)
- $-$  libevent  $(2.1.8)$
- libexif (0.6.21)
- libffi (3.2.1)
- libgd (2.2.4)
- libjpeg-turbo (1.5.2)
- $-$  libmcrypt  $(2.5.8)$
- libnghttp2 (1.32.0)
- Libpipeline (1.4.1)
- libpng (1.6.31)
- libsodium (1.0.15)
- libtasn (1-4.12)
- Libtool (2.4.6)
- libunistring (0.9.7)
- libxml (2-2.9.4)
- libxslt (1.1.29)
- libzip (1.5.1)
- Linux (4.7.2) Kernel is NOT installed in this Docker image!
- LZO (2.10)
- M4 (1.4.17)
- Make (4.2.1)
- Man-DB (2.7.5)
- Man-pages (4.07)
- MariaDB (10.2.8)
- mcrypt (2.6.8)
- mhash (0.9.9.9)
- MPC (1.0.3)
- MPFR (3.1.4)
- Ncurses (6.0)
- Nettle (3.3)
- nginx (1.13.12)
- OpenLDAP (2.4.45)
- OpenSSL (1.0.2l)
- p11-kit (0.23.8)
- $-$  Patch (2.7.5)
- PCRE (8.41)
- Perl (5.24.0)
- PHP (5.6.37, 7.0.32, 7.1.24, 7.2.12 or 7.3.0)
- $-$  Pkg-config  $(0.29.1)$
- PostgreSQL (9.6.4)
- Procps (3.3.12)
- Psmisc (22.21)
- Python (2.7.13)
- $-$  Python (3.6.2)
- re2c (1.1.1)
- Readline (6.3)
- Ruby (2.4.1)
- runit (2.1.2)
- runit-docker (1.1.0)
- Sed (4.2.2)
- SGML-common (0.6.3)
- Shadow (4.2.1)
- SQLite (3.20.0)
- Sysklogd (1.5.1)
- Sysvinit (2.88dsf)
- $-$  Tar  $(1.29)$
- Tcl (8.6.7)
- $-$  Texinfo (6.1)
- Time Zone Data (2016f)
- Udev-lfs Tarball (udev-lfs-20140408)
- $-$  UnZip (6.0)
- Util-linux (2.28.1)
- $-$  Vim  $(7.4)$
- Wget (1.19.1)
- XML::Parser (2.44)
- Xz Utils (5.2.2)
- yasm (1.3.0)
- $-$  Zip (3.0)
- $-$  Zlib (1.2.8)

#### <span id="page-27-0"></span>**5.3 New Since Version 8.1.2 (Oct 25, 2018)**

- New features:
	- Fixes issues with the 'lfphp' scripts
	- Updates the nginx scripts
	- Adds nginx as a default runit service
	- Fixes issues with the way the Docker layers were generated
- List of installed software/libraries:
	- Acl (2.2.52)
	- Apache (2.4.27)
	- $-$  Apr (1.6.2)
	- Apr-Util (1.6.0)
	- $-$  Attr (2.4.47)
	- Autoconf (2.69)
	- Automake (1.15)
	- Bash (4.3.30)
	- $-$  Bc (1.06.95)
	- Berkeley DB (6.2.32)
	- Binutils (2.27)
	- Bison (3.0.4)
	- Bzip2 (1.0.6)
	- $-$  c-ares (1.12.0)
	- Certificate Authority Certificates
	- Check (0.10.0)
- CMake (3.9.1)
- Coreutils (8.25)
- cURL (7.55.1)
- Cyrus-SASL (2.1.26)
- DejaGNU (1.6)
- DHCP Client (4.3.6)
- Diffutils (3.5)
- Docbook-xml (4.5)
- Docbook-xsl (1.79.1)
- $-$  Eudev (3.2)
- E2fsprogs (1.43.1)
- Exim (4.89.1)
- Expat (2.2.0)
- Expect (5.45)
- File (5.28)
- Findutils (4.6.0)
- $-$  Flex  $(2.6.1)$
- Fontconfig (2.12.4)
- FreeType (2.8)
- Gawk (4.1.3)
- $-$  GCC (6.2.0)
- GDBM (1.12)
- Gettext (0.19.8.1)
- Git (2.14.1)
- Glibc (2.24)
- GMP (6.1.1)
- GnuTLS (3.5.14)
- Gperf (3.0.4)
- Grep (2.25)
- Groff (1.22.3)
- GRUB (2.02~beta3)
- $-$  Gzip  $(1.8)$
- Iana-Etc (2.30)
- icu4c (59.1)
- Inetutils (1.9.4)
- Intltool (0.51.0)
- IPRoute2 (4.7.0)
- Kbd (2.0.3)
- Kmod (23)
- Less (481)
- LFS-Bootscripts (20150222)
- libarchive (3.3.2)
- Libcap (2.25)
- $-$  libevent  $(2.1.8)$
- libexif (0.6.21)
- $-$  libffi (3.2.1)
- libgd (2.2.4)
- libjpeg-turbo (1.5.2)
- libmcrypt (2.5.8)
- libnghttp2 (1.32.0)
- Libpipeline (1.4.1)
- libpng (1.6.31)
- libsodium (1.0.15)
- libtasn (1-4.12)
- Libtool (2.4.6)
- libunistring (0.9.7)
- libxml (2-2.9.4)
- libxslt (1.1.29)
- Linux (4.7.2) Kernel is NOT installed in this Docker image!
- LZO (2.10)
- M4 (1.4.17)
- Make (4.2.1)
- Man-DB (2.7.5)
- Man-pages (4.07)
- MariaDB (10.2.8)
- mcrypt (2.6.8)
- mhash (0.9.9.9)
- $-$  MPC (1.0.3)
- MPFR (3.1.4)
- $-$  Ncurses (6.0)
- $-$  Nettle  $(3.3)$
- nginx (1.13.12)
- OpenLDAP (2.4.45)
- OpenSSL (1.0.2l)
- p11-kit (0.23.8)
- $-$  Patch (2.7.5)
- PCRE (8.41)
- Perl (5.24.0)
- PHP (5.6.35, 7.0.29, 7.1.16, 7.2.5 or 7.3.0dev)
- $-$  Pkg-config  $(0.29.1)$
- PostgreSQL (9.6.4)
- Procps (3.3.12)
- Psmisc (22.21)
- $-$  Python (2.7.13)
- $-$  Python (3.6.2)
- Readline (6.3)
- Ruby (2.4.1)
- runit (2.1.2)
- runit-docker (1.1.0)
- Sed (4.2.2)
- SGML-common (0.6.3)
- $-$  Shadow (4.2.1)
- SQLite (3.20.0)
- Sysklogd (1.5.1)
- Sysvinit (2.88dsf)
- $-$  Tar  $(1.29)$
- $-$  Tcl (8.6.7)
- $-$  Texinfo (6.1)
- Time Zone Data (2016f)
- Udev-lfs Tarball (udev-lfs-20140408)
- $-$  UnZip (6.0)
- Util-linux (2.28.1)
- Vim (7.4)
- Wget (1.19.1)
- XML::Parser (2.44)
- Xz Utils (5.2.2)
- yasm (1.3.0)
- $-$  Zip (3.0)

 $-$  Zlib  $(1.2.8)$ 

#### <span id="page-31-0"></span>**5.4 New Since Version 8.1.1 (Jun 20, 2018)**

- New features:
	- Adds a package installation script (lfphp-get)
	- Modifies compilation scripts to add HTTP/2 support for cURL
	- Adds a notice for the Apache 2.0 license
- List of installed software/libraries:
	- Acl (2.2.52)
	- Apache (2.4.27)
	- $-$  Apr (1.6.2)
	- Apr-Util (1.6.0)
	- $-$  Attr (2.4.47)
	- $-$  Autoconf (2.69)
	- Automake (1.15)
	- Bash (4.3.30)
	- Bc (1.06.95)
	- Berkeley DB (6.2.32)
	- Binutils (2.27)
	- Bison (3.0.4)
	- Bzip2 (1.0.6)
	- $-$  c-ares (1.12.0)
	- Certificate Authority Certificates
	- Check (0.10.0)
	- CMake (3.9.1)
	- Coreutils (8.25)
	- cURL (7.55.1)
	- Cyrus-SASL (2.1.26)
	- DejaGNU (1.6)
	- DHCP Client (4.3.6)
	- Diffutils (3.5)
	- Docbook-xml (4.5)
	- Docbook-xsl (1.79.1)
	- $-$  Eudev (3.2)
	- E2fsprogs (1.43.1)
- Exim (4.89.1)
- Expat (2.2.0)
- Expect (5.45)
- File (5.28)
- Findutils (4.6.0)
- Flex (2.6.1)
- Fontconfig (2.12.4)
- FreeType (2.8)
- Gawk (4.1.3)
- $-$  GCC (6.2.0)
- GDBM (1.12)
- Gettext (0.19.8.1)
- Git (2.14.1)
- Glibc (2.24)
- GMP (6.1.1)
- GnuTLS (3.5.14)
- Gperf (3.0.4)
- Grep (2.25)
- Groff (1.22.3)
- GRUB (2.02~beta3)
- $-$  Gzip  $(1.8)$
- Iana-Etc (2.30)
- icu4c (59.1)
- Inetutils (1.9.4)
- Intltool (0.51.0)
- IPRoute2 (4.7.0)
- Kbd (2.0.3)
- Kmod (23)
- Less (481)
- LFS-Bootscripts (20150222)
- libarchive (3.3.2)
- Libcap (2.25)
- $-$  libevent  $(2.1.8)$
- libexif (0.6.21)
- libffi (3.2.1)
- libgd (2.2.4)
- libjpeg-turbo (1.5.2)
- $-$  libmcrypt  $(2.5.8)$
- libnghttp2 (1.32.0)
- Libpipeline (1.4.1)
- libpng (1.6.31)
- libsodium (1.0.15)
- libtasn (1-4.12)
- Libtool (2.4.6)
- libunistring (0.9.7)
- libxml (2-2.9.4)
- libxslt (1.1.29)
- Linux (4.7.2) Kernel is NOT installed in this Docker image!
- LZO (2.10)
- M4 (1.4.17)
- Make (4.2.1)
- Man-DB (2.7.5)
- Man-pages (4.07)
- MariaDB (10.2.8)
- $-$  mcrypt  $(2.6.8)$
- mhash (0.9.9.9)
- $-$  MPC (1.0.3)
- MPFR (3.1.4)
- $-$  Ncurses (6.0)
- Nettle (3.3)
- nginx (1.13.12)
- OpenLDAP (2.4.45)
- OpenSSL (1.0.2l)
- p11-kit (0.23.8)
- Patch (2.7.5)
- PCRE (8.41)
- Perl (5.24.0)
- PHP (5.6.35, 7.0.29, 7.1.16, 7.2.5 or 7.3.0dev)
- $-$  Pkg-config  $(0.29.1)$
- PostgreSQL (9.6.4)
- Procps (3.3.12)
- Psmisc (22.21)
- Python (2.7.13)
- $-$  Python (3.6.2)
- Readline (6.3)
- $-$  Ruby (2.4.1)
- runit (2.1.2)
- runit-docker (1.1.0)
- Sed (4.2.2)
- SGML-common (0.6.3)
- $-$  Shadow (4.2.1)
- SQLite (3.20.0)
- Sysklogd (1.5.1)
- Sysvinit (2.88dsf)
- $-$  Tar  $(1.29)$
- $-$  Tcl (8.6.7)
- $-$  Texinfo (6.1)
- Time Zone Data (2016f)
- Udev-lfs Tarball (udev-lfs-20140408)
- $-$  UnZip (6.0)
- Util-linux (2.28.1)
- Vim (7.4)
- Wget (1.19.1)
- XML::Parser (2.44)
- Xz Utils (5.2.2)
- yasm (1.3.0)
- $-$  Zip (3.0)
- Zlib (1.2.8)

#### <span id="page-34-0"></span>**5.5 New Since Version 8.1 (May 17, 2018)**

- New features:
	- nginx 1.13.12
	- HTTP/2 module/support for Apache/cURL
	- Python 2 and 3
	- Ruby 2.4
	- Full support for Docker's detached mode
	- Full support for Composer integration (Linux for Composer)
- List of installed/updated software/libraries:
	- Acl (2.2.52)
	- Apache (2.4.27)
	- $-$  Apr (1.6.2)
	- Apr-Util (1.6.0)
	- $-$  Attr (2.4.47)
	- Autoconf (2.69)
	- Automake (1.15)
	- Bash (4.3.30)
	- $-$  Bc (1.06.95)
	- Berkeley DB (6.2.32)
	- Binutils (2.27)
	- Bison (3.0.4)
	- Bzip2 (1.0.6)
	- c-ares (1.12.0)
	- Certificate Authority Certificates
	- Check (0.10.0)
	- CMake (3.9.1)
	- Coreutils (8.25)
	- cURL (7.55.1)
	- Cyrus-SASL (2.1.26)
	- DejaGNU (1.6)
	- DHCP Client (4.3.6)
	- Diffutils (3.5)
	- Docbook-xml (4.5)
	- Docbook-xsl (1.79.1)
	- $-$  Eudev (3.2)
	- E2fsprogs (1.43.1)
	- Exim (4.89.1)
	- Expat (2.2.0)
	- Expect (5.45)
	- File (5.28)
	- Findutils (4.6.0)
	- Flex (2.6.1)
	- Fontconfig (2.12.4)
	- FreeType (2.8)
- $-$  Gawk (4.1.3)
- $-$  GCC (6.2.0)
- GDBM (1.12)
- Gettext (0.19.8.1)
- Git (2.14.1)
- Glibc (2.24)
- $-$  GMP (6.1.1)
- GnuTLS (3.5.14)
- Gperf (3.0.4)
- Grep (2.25)
- Groff (1.22.3)
- GRUB (2.02~beta3)
- $-$  Gzip  $(1.8)$
- Iana-Etc (2.30)
- icu4c (59.1)
- Inetutils (1.9.4)
- Intltool (0.51.0)
- IPRoute2 (4.7.0)
- Kbd (2.0.3)
- Kmod (23)
- Less (481)
- LFS-Bootscripts (20150222)
- libarchive (3.3.2)
- Libcap (2.25)
- $-$  libevent  $(2.1.8)$
- libexif (0.6.21)
- libffi (3.2.1)
- libgd (2.2.4)
- libjpeg-turbo (1.5.2)
- libmcrypt (2.5.8)
- libnghttp2 (1.32.0)
- Libpipeline (1.4.1)
- libpng (1.6.31)
- libsodium (1.0.15)
- libtasn (1-4.12)
- Libtool (2.4.6)
- libunistring (0.9.7)
- libxml (2-2.9.4)
- libxslt (1.1.29)
- Linux (4.7.2) Kernel is NOT installed in this Docker image!
- $-$  LZO (2.10)
- $M4 (1.4.17)$
- Make (4.2.1)
- Man-DB (2.7.5)
- Man-pages (4.07)
- MariaDB (10.2.8)
- $-$  mcrypt  $(2.6.8)$
- mhash (0.9.9.9)
- $-$  MPC (1.0.3)
- MPFR (3.1.4)
- Ncurses (6.0)
- $-$  Nettle  $(3.3)$
- nginx (1.13.12)
- OpenLDAP (2.4.45)
- OpenSSL (1.0.2l)
- p11-kit (0.23.8)
- $-$  Patch (2.7.5)
- $-$  PCRE (8.41)
- Perl (5.24.0)
- PHP (5.6.35, 7.0.29, 7.1.16, 7.2.5 or 7.3.0dev)
- $-$  Pkg-config  $(0.29.1)$
- PostgreSQL (9.6.4)
- Procps (3.3.12)
- Psmisc (22.21)
- Python (2.7.13)
- Python (3.6.2)
- Readline (6.3)
- Ruby (2.4.1)
- runit (2.1.2)
- runit-docker (1.1.0)
- Sed (4.2.2)
- SGML-common (0.6.3)
- $-$  Shadow (4.2.1)
- SQLite (3.20.0)
- Sysklogd (1.5.1)
- Sysvinit (2.88dsf)
- $-$  Tar  $(1.29)$
- $-$  Tcl (8.6.7)
- $-$  Texinfo (6.1)
- Time Zone Data (2016f)
- Udev-lfs Tarball (udev-lfs-20140408)
- $-$  UnZip (6.0)
- Util-linux (2.28.1)
- $-$  Vim  $(7.4)$
- Wget (1.19.1)
- XML::Parser (2.44)
- Xz Utils (5.2.2)
- yasm (1.3.0)
- $-$  Zip (3.0)
- Zlib (1.2.8)

#### <span id="page-38-0"></span>**5.6 New Since Version 8.0 (Dec 20, 2017)**

- Added and/or updated the following software :
	- Apache (2.4.27)
	- Apr (1.6.2)
	- Apr-Util (1.6.0)
	- Berkeley DB (6.2.32)
	- CMake (3.9.1)
	- $-$  cURL (7.55.1)
	- Cyrus-SASL (2.1.26)
	- DejaGNU (1.6)
	- DHCP Client (4.3.6)
	- Docbook-xml (4.5)
	- Docbook-xsl (1.79.1)
	- Exim (4.89.1)
	- Expect (5.45)
	- Fontconfig (2.12.4)
- <span id="page-39-0"></span>– FreeType (2.8)
- Git (2.14.1)
- GnuTLS (3.5.14)
- $-$  icu4c (59.1)
- libarchive (3.3.2)
- $-$  libevent  $(2.1.8)$
- libexif (0.6.21)
- libffi (3.2.1)
- libgd (2.2.4)
- libjpeg-turbo (1.5.2)
- $-$  libmcrypt  $(2.5.8)$
- libpng (1.6.31)
- libsodium (1.0.15)
- libtasn (1-4.12)
- libunistring (0.9.7)
- libxml (2-2.9.4)
- libxslt (1.1.29)
- LZO (2.10)
- MariaDB (10.2.8)
- $-$  mcrypt  $(2.6.8)$
- mhash (0.9.9.9)
- Nettle (3.3)
- OpenLDAP (2.4.45)
- OpenSSL (1.0.2l)
- p11-kit (0.23.8)
- PCRE (8.41)
- PostgreSQL (9.6.4)
- $-$  Python (3.6.2)
- runit (2.1.2)
- SGML-common (0.6.3)
- SQLite (3.20.0)
- Tcl (8.6.7)
- $-$  UnZip (6.0)
- Wget (1.19.1)
- yasm (1.3.0)
- $-$  Zip (3.0)

#### Linux for PHP License

<span id="page-40-0"></span>Copyright 2018, Foreach Code Factory.

Licensed under the Apache License, Version 2.0 (the "License"); you may not use this file except in compliance with the License. You may obtain a copy of the License at

<http://www.apache.org/licenses/LICENSE-2.0>

Unless required by applicable law or agreed to in writing, software distributed under the License is distributed on an "AS IS" BASIS, WITHOUT WARRANTIES OR CONDITIONS OF ANY KIND, either express or implied. See the License for the specific language governing permissions and limitations under the License.

#### <span id="page-40-1"></span>**6.1 Apache License**

Version 2.0, January 2004

<http://www.apache.org/licenses/>

TERMS AND CONDITIONS FOR USE, REPRODUCTION, AND DISTRIBUTION

1. Definitions.

"License" shall mean the terms and conditions for use, reproduction, and distribution as defined by Sections 1 through 9 of this document.

"Licensor" shall mean the copyright owner or entity authorized by the copyright owner that is granting the License.

"Legal Entity" shall mean the union of the acting entity and all other entities that control, are controlled by, or are under common control with that entity. For the purposes of this definition, "control" means (i) the power, direct or indirect, to cause the direction or management of such entity, whether by contract or otherwise, or (ii) ownership of fifty percent (50%) or more of the outstanding shares, or (iii) beneficial ownership of such entity.

"You" (or "Your") shall mean an individual or Legal Entity exercising permissions granted by this License.

"Source" form shall mean the preferred form for making modifications, including but not limited to software source code, documentation source, and configuration files.

"Object" form shall mean any form resulting from mechanical transformation or translation of a Source form, including but not limited to compiled object code, generated documentation, and conversions to other media types.

"Work" shall mean the work of authorship, whether in Source or Object form, made available under the License, as indicated by a copyright notice that is included in or attached to the work (an example is provided in the Appendix below).

"Derivative Works" shall mean any work, whether in Source or Object form, that is based on (or derived from) the Work and for which the editorial revisions, annotations, elaborations, or other modifications represent, as a whole, an original work of authorship. For the purposes of this License, Derivative Works shall not include works that remain separable from, or merely link (or bind by name) to the interfaces of, the Work and Derivative Works thereof.

"Contribution" shall mean any work of authorship, including the original version of the Work and any modifications or additions to that Work or Derivative Works thereof, that is intentionally submitted to Licensor for inclusion in the Work by the copyright owner or by an individual or Legal Entity authorized to submit on behalf of the copyright owner. For the purposes of this definition, "submitted" means any form of electronic, verbal, or written communication sent to the Licensor or its representatives, including but not limited to communication on electronic mailing lists, source code control systems, and issue tracking systems that are managed by, or on behalf of, the Licensor for the purpose of discussing and improving the Work, but excluding communication that is conspicuously marked or otherwise designated in writing by the copyright owner as "Not a Contribution."

"Contributor" shall mean Licensor and any individual or Legal Entity on behalf of whom a Contribution has been received by Licensor and subsequently incorporated within the Work.

- 2. Grant of Copyright License. Subject to the terms and conditions of this License, each Contributor hereby grants to You a perpetual, worldwide, non-exclusive, no-charge, royalty-free, irrevocable copyright license to reproduce, prepare Derivative Works of, publicly display, publicly perform, sublicense, and distribute the Work and such Derivative Works in Source or Object form.
- 3. Grant of Patent License. Subject to the terms and conditions of this License, each Contributor hereby grants to You a perpetual, worldwide, non-exclusive, no-charge, royalty-free, irrevocable (except as stated in this section) patent license to make, have made, use, offer to sell, sell, import, and otherwise transfer the Work, where such license applies only to those patent claims licensable by such Contributor that are necessarily infringed by their Contribution(s) alone or by combination of their Contribution(s) with the Work to which such Contribution(s) was submitted. If You institute patent litigation against any entity (including a cross-claim or counterclaim in a lawsuit) alleging that the Work or a Contribution incorporated within the Work constitutes direct or contributory patent infringement, then any patent licenses granted to You under this License for that Work shall terminate as of the date such litigation is filed.
- 4. Redistribution. You may reproduce and distribute copies of the Work or Derivative Works thereof in any medium, with or without modifications, and in Source or Object form, provided that You meet the following conditions:

You must give any other recipients of the Work or Derivative Works a copy of this License; and You must cause any modified files to carry prominent notices stating that You changed the files; and You must retain, in the Source form of any Derivative Works that You distribute, all copyright, patent, trademark, and attribution notices from the Source form of the Work, excluding those notices that do not pertain to any part of the Derivative Works; and If the Work includes a "NOTICE" text file as part of its distribution, then any Derivative Works that You distribute must include a readable copy of the attribution notices contained within such NOTICE file, excluding those notices that do not pertain to any part of the Derivative Works, in at least one of the following places: within a NOTICE text file distributed as part of the Derivative Works; within the Source form or documentation, if provided along with the Derivative Works; or, within a display generated by the Derivative Works, if and wherever such third-party notices normally appear. The contents of the NOTICE file are for informational purposes only and do not modify the License. You may add Your own attribution notices within Derivative Works that You distribute, alongside or as an addendum to the NOTICE text from the Work, provided that such additional attribution notices cannot be construed as modifying the License. You may add Your own copyright statement to Your modifications and may provide

additional or different license terms and conditions for use, reproduction, or distribution of Your modifications, or for any such Derivative Works as a whole, provided Your use, reproduction, and distribution of the Work otherwise complies with the conditions stated in this License.

- 5. Submission of Contributions. Unless You explicitly state otherwise, any Contribution intentionally submitted for inclusion in the Work by You to the Licensor shall be under the terms and conditions of this License, without any additional terms or conditions. Notwithstanding the above, nothing herein shall supersede or modify the terms of any separate license agreement you may have executed with Licensor regarding such Contributions.
- 6. Trademarks. This License does not grant permission to use the trade names, trademarks, service marks, or product names of the Licensor, except as required for reasonable and customary use in describing the origin of the Work and reproducing the content of the NOTICE file.
- 7. Disclaimer of Warranty. Unless required by applicable law or agreed to in writing, Licensor provides the Work (and each Contributor provides its Contributions) on an "AS IS" BASIS, WITHOUT WARRANTIES OR CON-DITIONS OF ANY KIND, either express or implied, including, without limitation, any warranties or conditions of TITLE, NON-INFRINGEMENT, MERCHANTABILITY, or FITNESS FOR A PARTICULAR PURPOSE. You are solely responsible for determining the appropriateness of using or redistributing the Work and assume any risks associated with Your exercise of permissions under this License.
- 8. Limitation of Liability. In no event and under no legal theory, whether in tort (including negligence), contract, or otherwise, unless required by applicable law (such as deliberate and grossly negligent acts) or agreed to in writing, shall any Contributor be liable to You for damages, including any direct, indirect, special, incidental, or consequential damages of any character arising as a result of this License or out of the use or inability to use the Work (including but not limited to damages for loss of goodwill, work stoppage, computer failure or malfunction, or any and all other commercial damages or losses), even if such Contributor has been advised of the possibility of such damages.
- 9. Accepting Warranty or Additional Liability. While redistributing the Work or Derivative Works thereof, You may choose to offer, and charge a fee for, acceptance of support, warranty, indemnity, or other liability obligations and/or rights consistent with this License. However, in accepting such obligations, You may act only on Your own behalf and on Your sole responsibility, not on behalf of any other Contributor, and only if You agree to indemnify, defend, and hold each Contributor harmless for any liability incurred by, or claims asserted against, such Contributor by reason of your accepting any such warranty or additional liability.

END OF TERMS AND CONDITIONS

Indices and tables

- <span id="page-44-0"></span>• genindex
- search

### Index

### <span id="page-46-0"></span>B

```
Binaries - compiling PHP from source, 6
Binaries - compiling PHP from source
      manually, 7
Binaries - pre-compiled PHP, 6
Blackfire.io installation, 14
```
# C

CMS installation, [13](#page-16-3) Commands - lfphp, [10](#page-13-2) Commands - lfphp-compile, [6](#page-9-3) Commands - lfphp-get, [10](#page-13-2)

### D

Docker installation, [3](#page-6-1)

## F

Framework installation, [13](#page-16-3)

### L

License, [36](#page-39-0)

### M

Mode - detached, [5](#page-8-2) Mode - interactive, [5](#page-8-2) MongoDB installation, [14](#page-17-3)

### N

Node.js installation, [14](#page-17-3)

#### P

Packages - installation, [10](#page-13-2) PHP framework installation, [13](#page-16-3)

### S

```
10
9
```